# **INSTRUKCJA TOZO HT10**

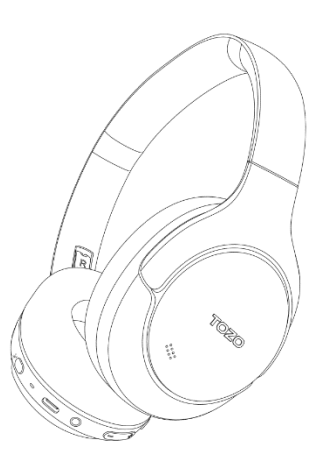

11 Q

**Adaptive Hybrid** Active Noise Cancelling Headphones

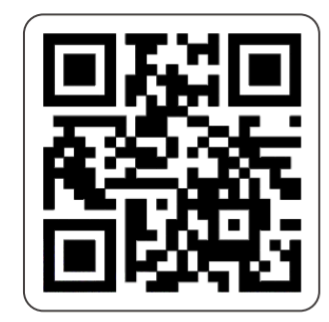

info@tozostore.com

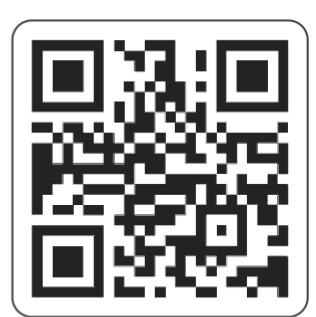

www.tozostore.com

UWAGA: To urządzenie zostało przetestowane i uznane za zgodne z ograniczeniami dla urządzeń cyfrowych klasy B, zgodnie z częścią 15 przepisów FCC. Ograniczenia te mają na celu zapewnienie rozsądnej ochrony przed szkodliwymi zakłóceniami w instalacjach domowych. To urządzenie generuje i może emitować energię o częstotliwości radiowej, a jeśli nie jest zainstalowane i używane zgodnie z instrukcjami, może powodować szkodliwe zakłócenia w komunikacji radiowej. Nie ma jednak gwarancji, że zakłócenia nie wystąpią w konkretnej instalacji. Jeśli to urządzenie powoduje szkodliwe zakłócenia w odbiorze radiowym lub telewizyjnym, co można stwierdzić poprzez wyłączenie i włączenie urządzenia, zachęca się użytkownika do podjęcia próby usunięcia zakłóceń za pomocą jednego lub kilku z poniższych środków: - Zmiana orientacji lub lokalizacji anteny odbiorczej. -Zwiekszenie odległości miedzy urządzeniem a odbiornikiem. -Podłaczenie urządzenia do gniazdka w innym obwodzie niż ten, do którego podłączony jest odbiornik. -Zmiany lub modyfikacje, które nie zostały wyraźnie zatwierdzone przez stronę odpowiedzialną za zgodność, mogą unieważnić prawo użytkownika do korzystania z urządzenia. To urządzenie jest zgodne z częścią 15 przepisów FCC. Jego działanie podlega następującym dwóm warunkom: (1) urządzenie nie może powodować szkodliwych zakłóceń oraz (2) urządzenie musi akceptować wszelkie odbierane zakłócenia, w tym zakłócenia, które mogą powodować niepożądane działanie. Zmiany lub modyfikacje, które nie zostały wyraźnie zatwierdzone przez stronę odpowiedzialną za zgodność, mogą unieważnić prawo użytkownika do korzystania z urządzenia.

FCC ID: 2A3N3-NC9

 $\epsilon$ 

**FC** 

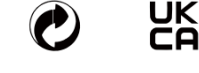

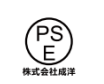

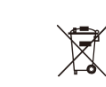

1. Support

Dziękujemy za zakup produktu marki TOZO. Po więcej informacji zapraszamy na stronę:

[www.tozostore.com/support](http://www.tozostore.com/support)

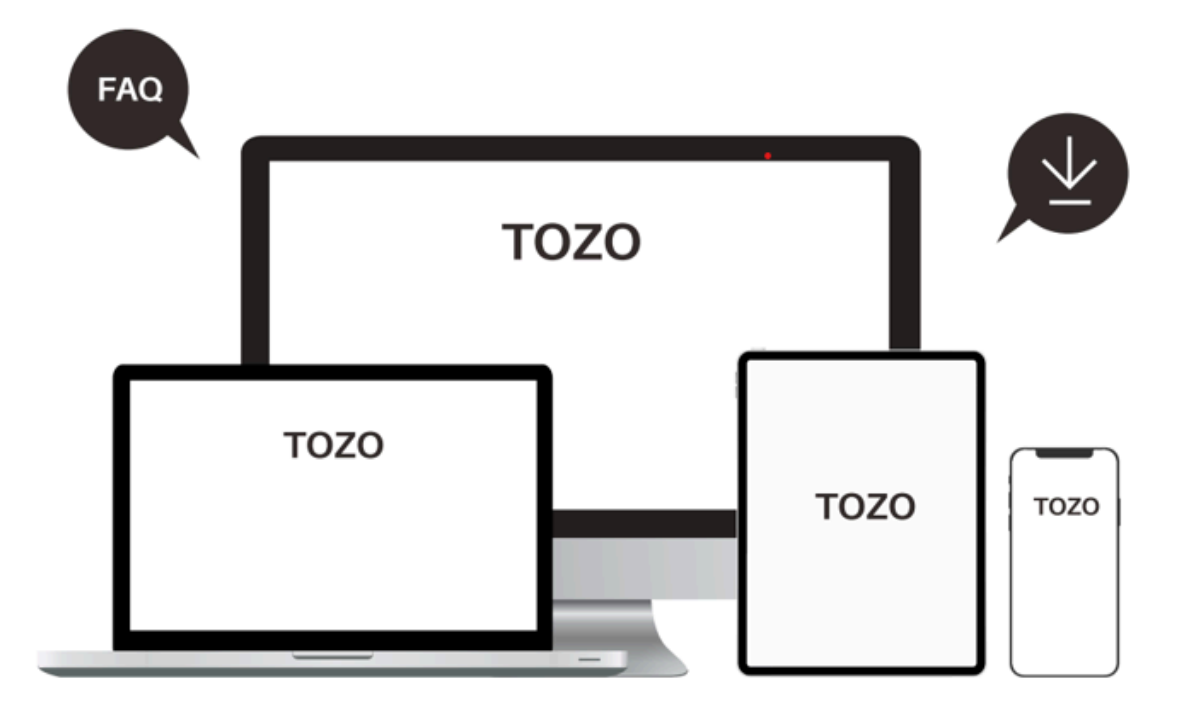

#### 2. Wprowadzenie produktu

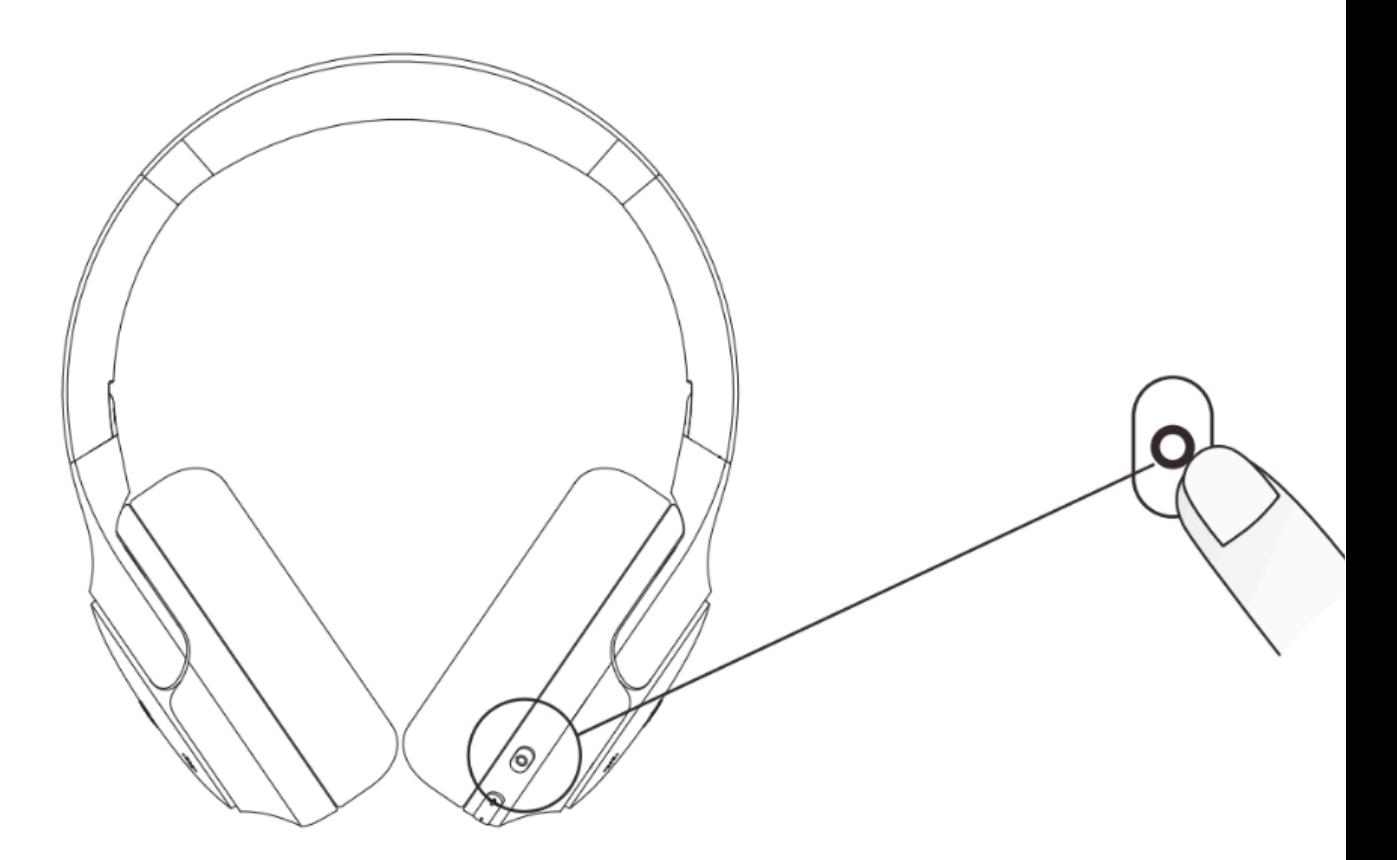

**Przycisk Fukcyjny**

**X1 - pojedyncze naciśnięcie**

- **X2 - podwójne naciśniecie**
- **X3 - potrójne naciśnięcie**
- **Hold – naciśnięcie i przytrzymanie**

 $\sqrt{\frac{1}{2}}$ 3 sec.

# **Uruchomienie Wyłączenie Play/Pausa**

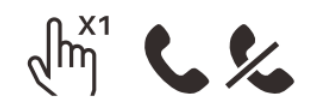

**Odebranie/rozłączenie się Odrzucenie połączenie Aktywacja asystenta**

**Hold** 3 sec.

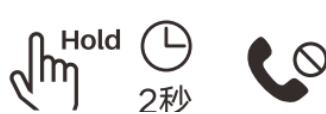

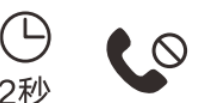

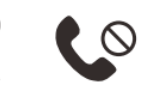

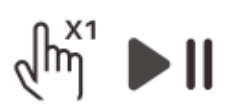

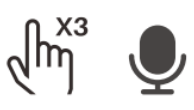

**Sterowanie głośnością**

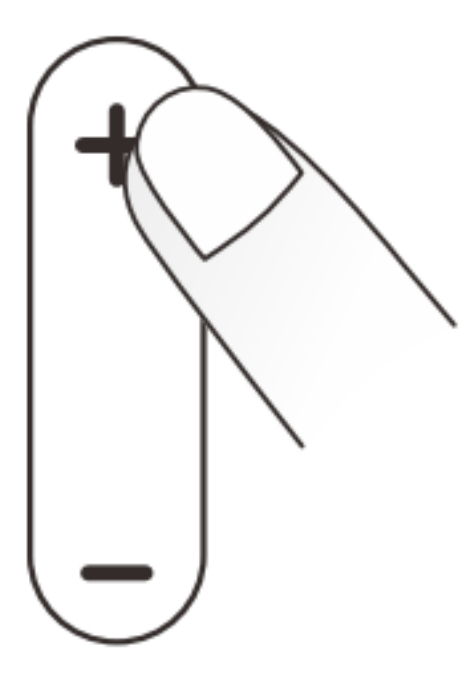

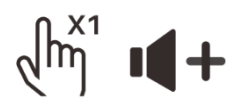

**Pojedyncze naciśnięcie – głośniej**

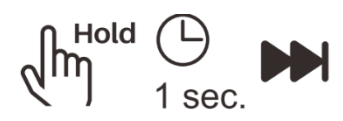

**Przytrzymanie przez około 1**

**kolejna piosenka**

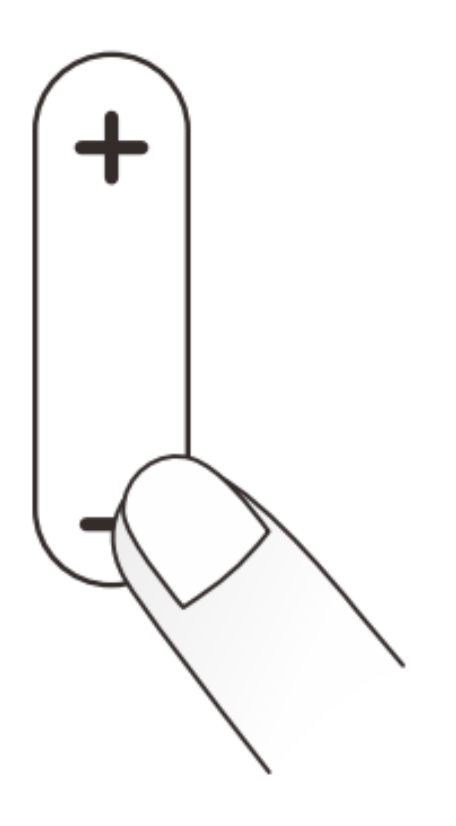

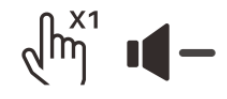

**Pojedyncze naciśnięcie - ciszej**

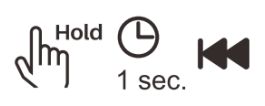

**Przytrzymanie przez około 1**

**poprzednia piosenka**

#### 3. Parowanie

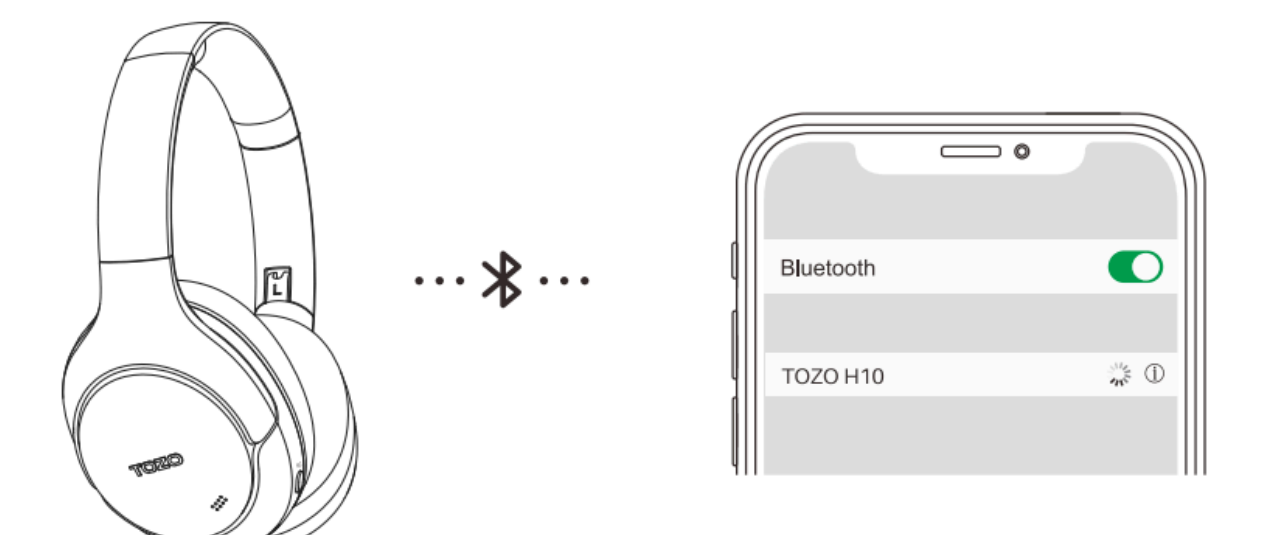

### Krok 1.

Naciśnij i przytrzymaj przycisk zasilania przez około 3 sekundy aby uruchomić tryb parowania w słuchawkach TOZO H10

# Krok 2.

Upewnij się, że łączność Bluetooth jest uruchomiona

# Krok3.

Wybierz na urządzeniu TOZO H10

#### 4. Przycisk NC

Wszystkie ustawienia sterowania są programowalnej w aplikacji TOZO APP

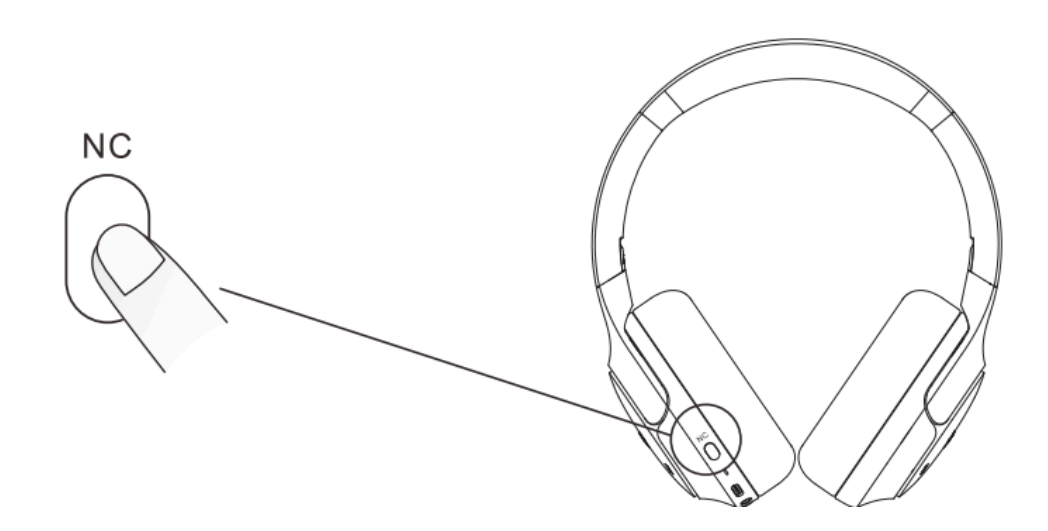

#### **Tryb transparentności:**

Po włączeniu słuchawek domyślnym trybem jest normalny tryb redukcji szumów. Pojedyncze kliknięcie przycisku NC wyłączy tryb redukcji szumów, a kolejne kliknięcie włączy tryb przezroczystości. Ponowne kliknięcie spowoduje powrót do normalnego trybu redukcji szumów i cykl będzie kontynuowany.

#### **Powrót do normalnego trybu redukcji szumów:**

Gdy słuchawki są w trybie adaptacyjnej redukcji szumów, kliknij dwukrotnie przycisk NC, aby powrócić do normalnego trybu redukcji szumów. (Uwaga: Do normalnego trybu redukcji szumów można powrócić tylko poprzez dwukrotne kliknięcie przycisku NC w trybie adaptacyjnej redukcji szumów).

#### **Adaptacyjny tryb redukcji szumów:**

- 1. Gdy słuchawki są w trybie normalnej redukcji szumów, kliknij dwukrotnie przycisk NC, słuchawki wyemitują dwa segmenty audio w ciągu 10 sekund, a następnie przejdą do trybu adaptacyjnej redukcji szumów.
- 2. Po przejściu do trybu adaptacyjnej redukcji szumów zastąpi on tryb normalnej redukcji szumów, a przełączanie między różnymi trybami będzie możliwe po jednokrotnym kliknięciu przycisku NC. (Uwaga: Do trybu adaptacyjnej redukcji szumów można przejść tylko poprzez dwukrotne kliknięcie przycisku NC w trybie normalnej redukcji szumów.

#### 5. Resetowania ustawień

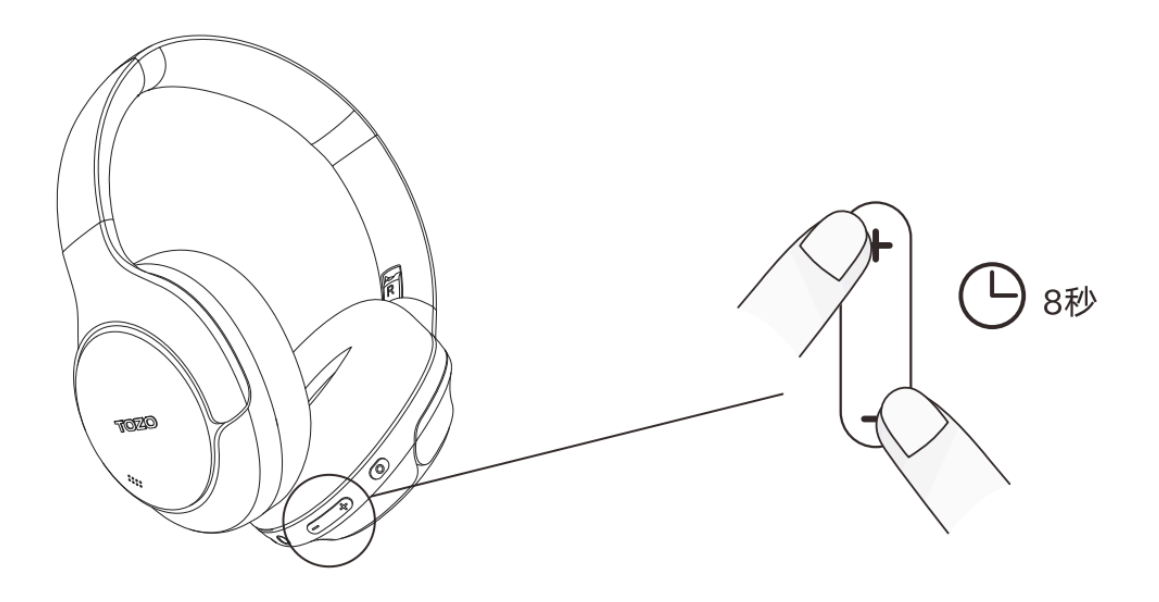

Aby przywrócić ustawienia fabryczne w słuchawkach TOZO H10 należy:

Krok 1. Uruchomić słuchawki

Krok 2.

Nacisnąć i przytrzymać przycisk pozgłaszania i ściszania muzyki jednocześnie przez około 8 sekund

#### 6. Kabel AUX

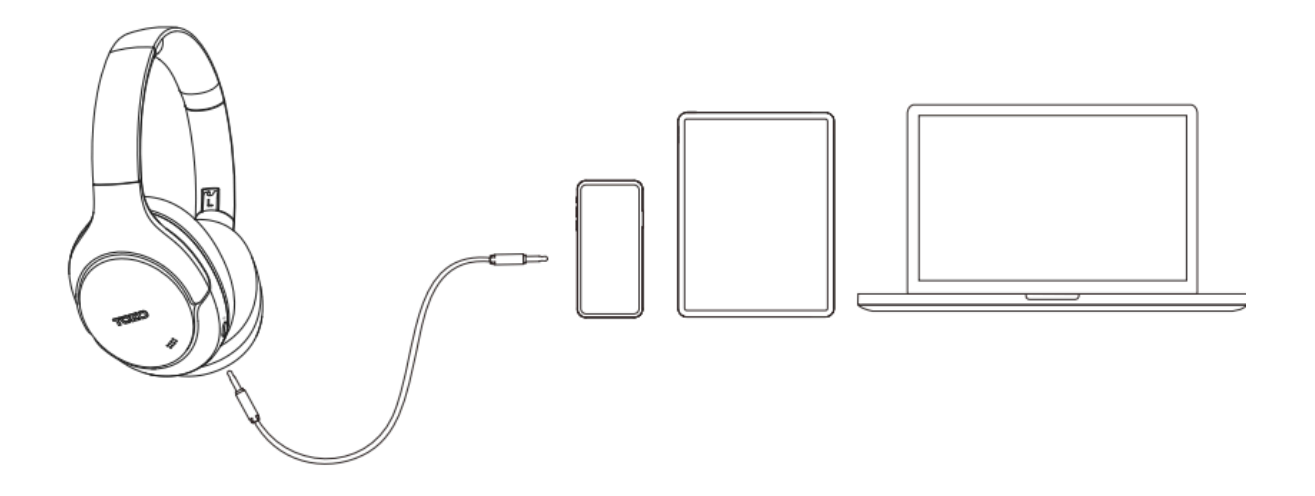

- 1. Gdy słuchawki są wyłączone, podłącz kabel audio AUX 3,5 mm, aby odtwarzać muzykę z telefonu lub innego odtwarzacza i cieszyć się dźwiękiem w jakości Hi-Res.
- 2. Gdy słuchawki są włączone, podłączenie kabla audio AUX 3,5 mm spowoduje automatyczne wyłączenie słuchawek.

(Uwaga: korzystanie z tej funkcji podczas ładowania słuchawek nie jest zalecane).

7. Bluetooth MultiPoint

#### Krok 1.

Uruchom słuchawki i połącz się z urządzeniem za pomocą transmisji Bluetooth

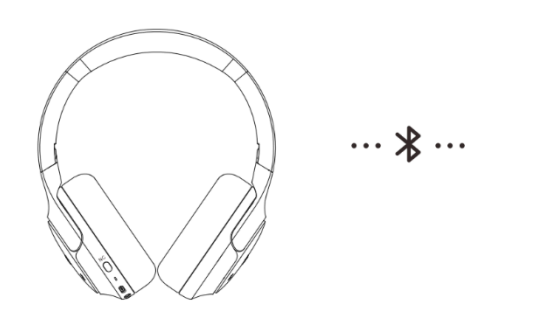

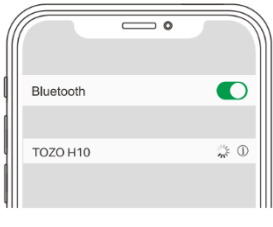

Device A

Krok 2.

Wyłącz łączność Bluetoothu na pierwszym urządzeniu

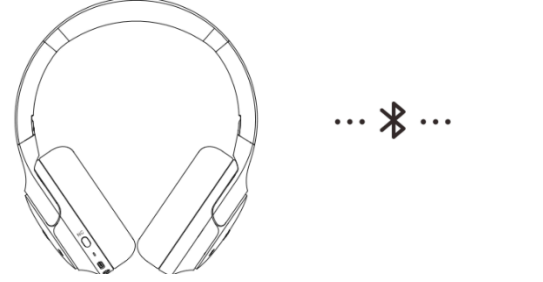

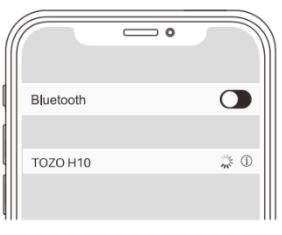

Device A

Krok 3.

Uruchom łączność Bluetooth na drugim urządzeniu i połącz się ze słuchawkami TOZO HT2

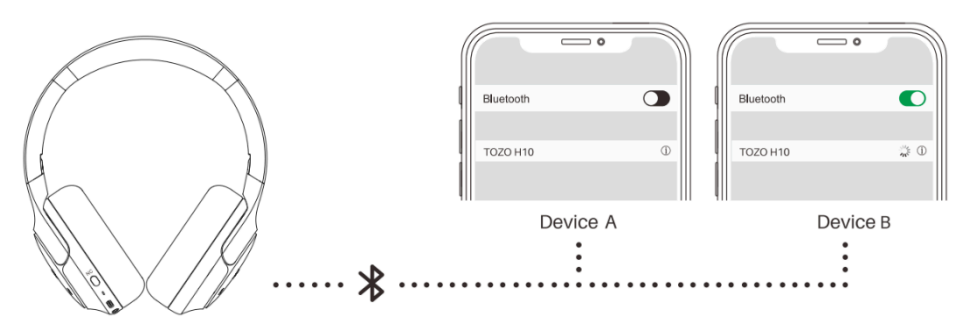

Krok 4.

Uruchom łączność Bluetooth na pierwszym urządzeniu i połącz się ze słuchawkami TOZO HT2

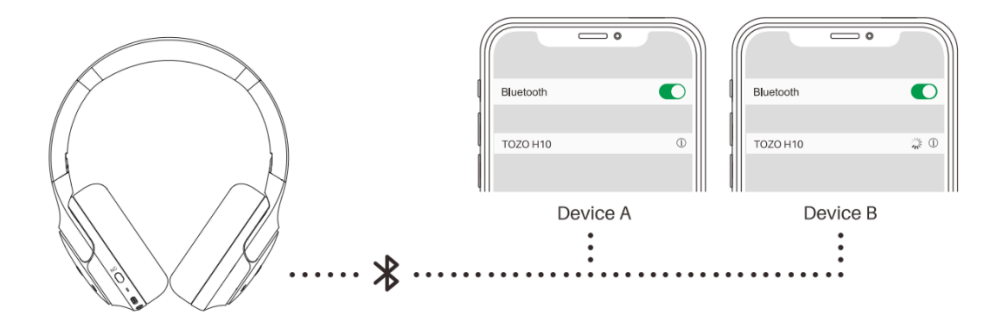

8. Aplikacja Tozo

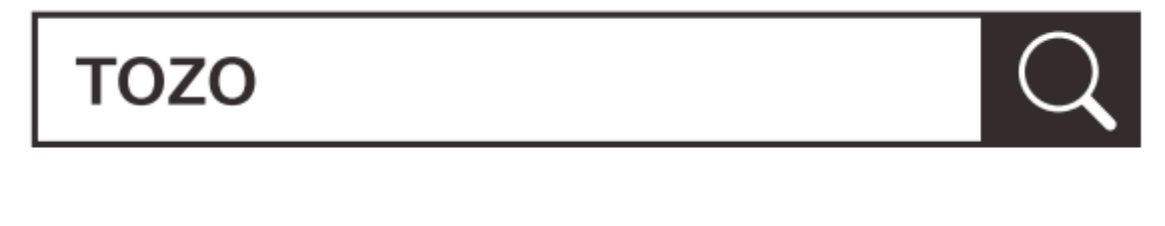

Aplikacja Tozo jest dostepna w sklepie Google Play oraz Apple

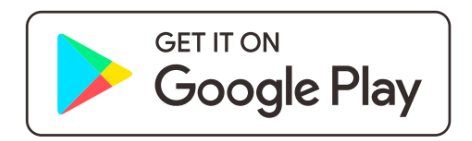

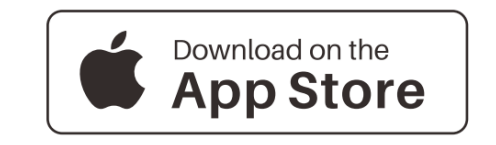

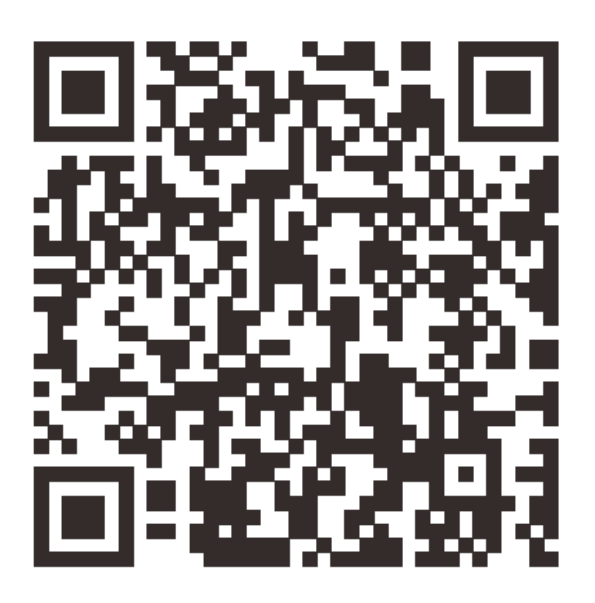

Zeskanuj kod QR aby przenieść się do sklepu i pobrać aplikacje TOZO.